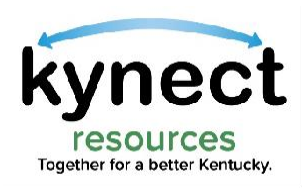

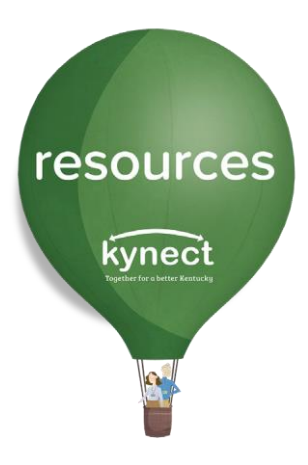

## Quick Look at Turning Off incoming Referrals

Use this Quick Look Guide to learn how to turn off incoming referrals to an organization

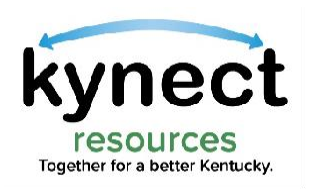

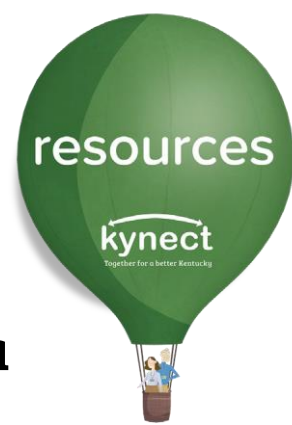

kynect resources sends organizations an email to notify them when a referral has been sent to the organization's inbox.

Due to the high volume of residents an organization serves, some find it necessary to **turn off** referral alerts.

The inbox volume may also become unmanageable due to the high number of referrals being made for a resource compared to staff available to respond and close referrals in the organization inbox.

When an organization is not onboarded or has turned off incoming referrals, users see a banner message to contact the organization directly for their services.

The kynect resources team strongly encourages organizations to keep alerts active when possible.

The following pages provide the steps to turn off referral alerts.

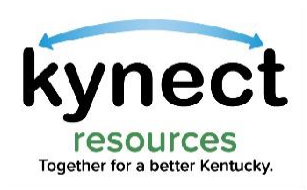

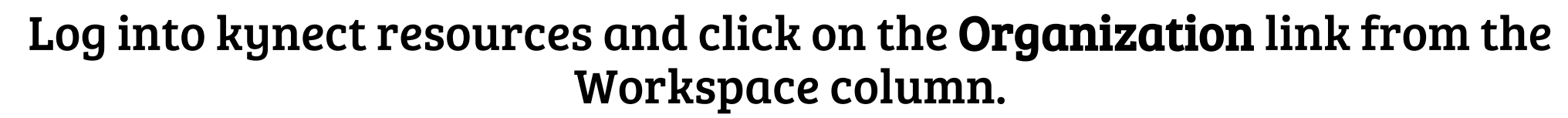

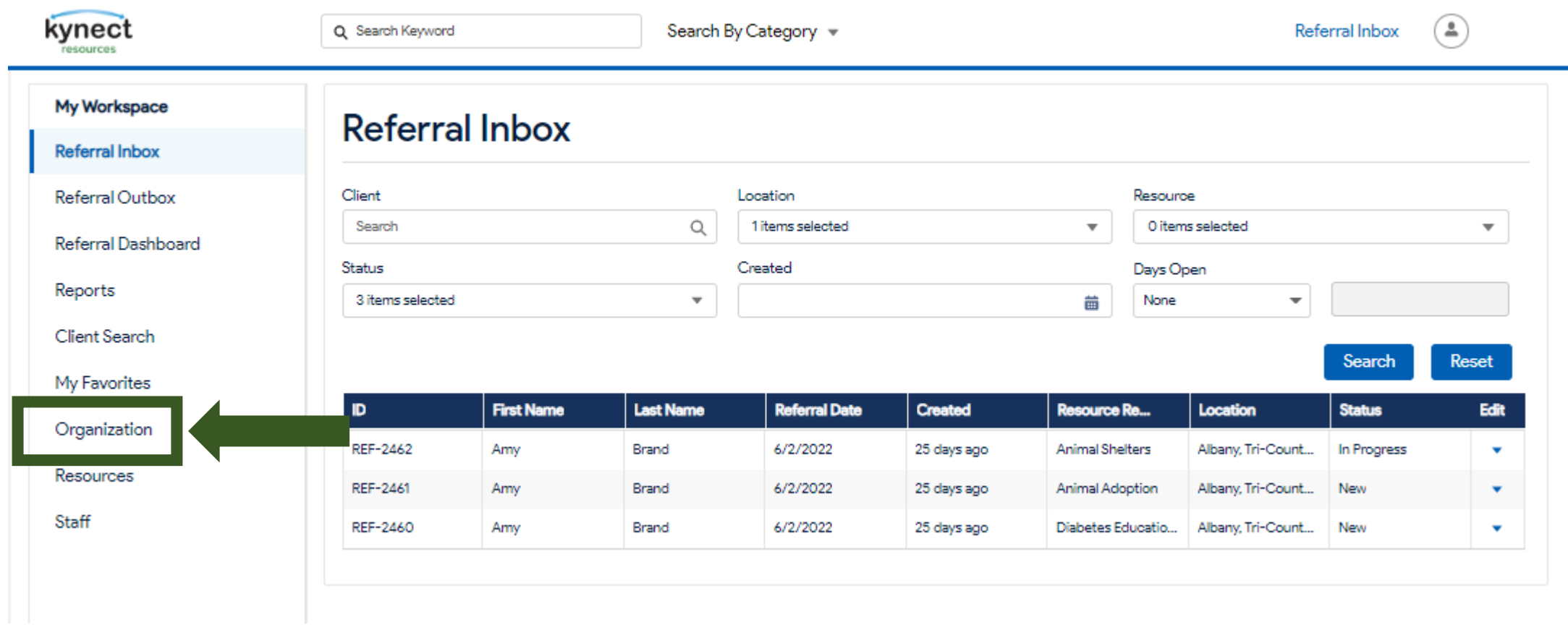

resources kynect

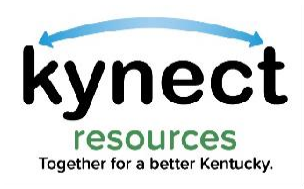

## Navigate to the Status field and select Do Not Allow Referrals. Next click Save.

resources

kynect

## Referrals may be made active again at any time.

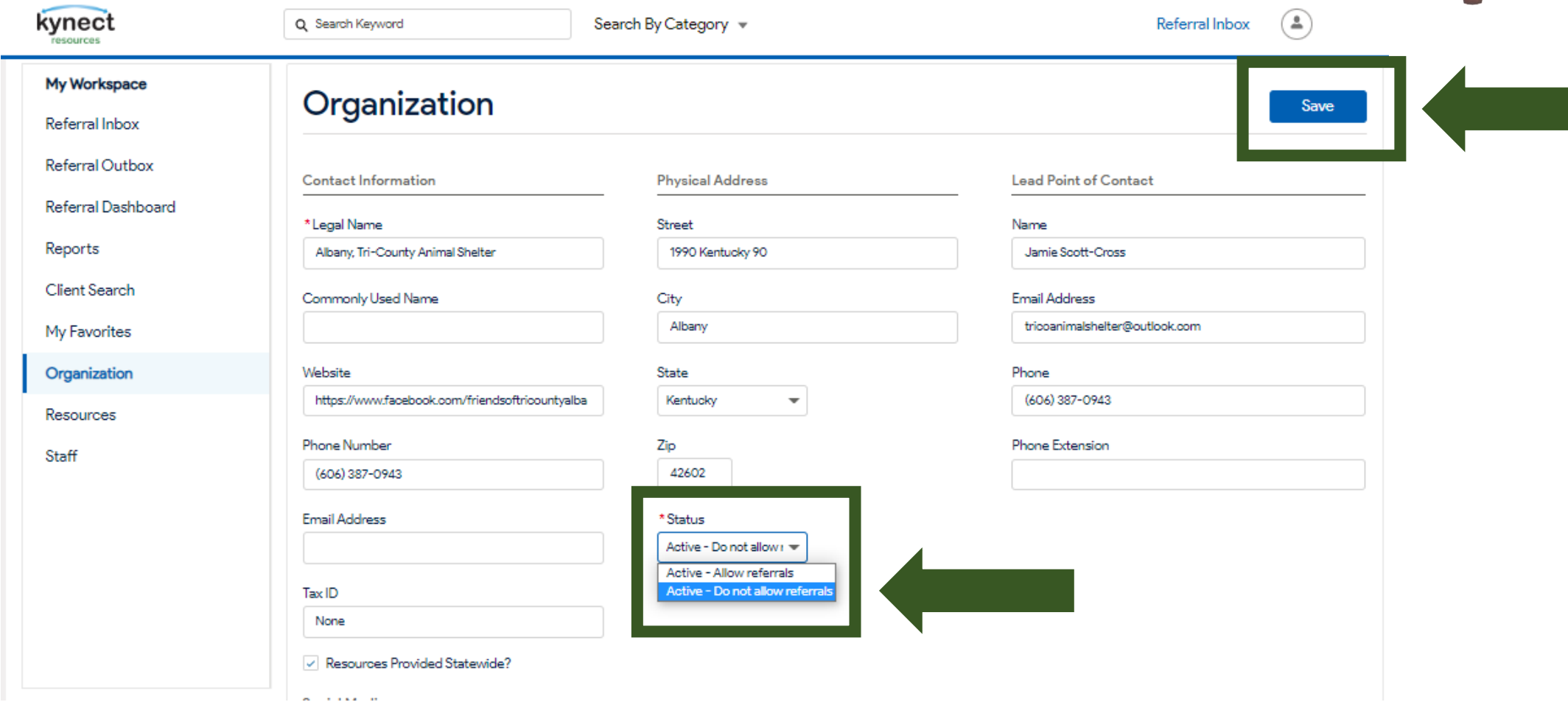

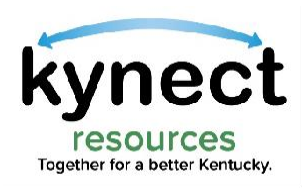

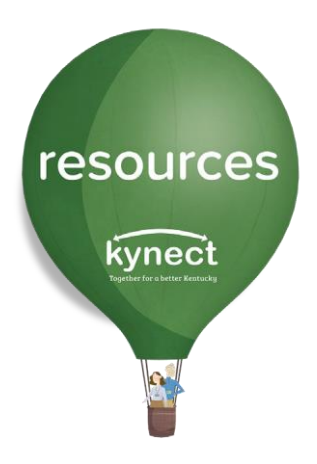

## Thank you

For additional support, please use the Help section in kynect resources or email **[kynectresources@ky.gov](mailto:kynectresources@ky.gov)**